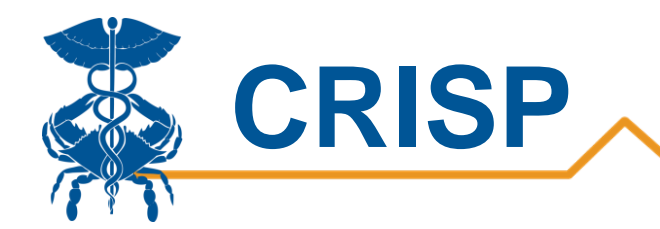

# MIEMSS Facility Resources Emergency Database (FRED) Hospital Capacity Dashboard User Guide

By CRISP, last updated 5/14/2020

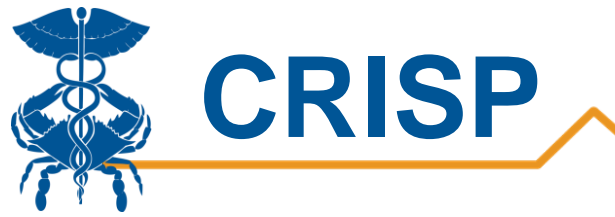

# Table of Contents

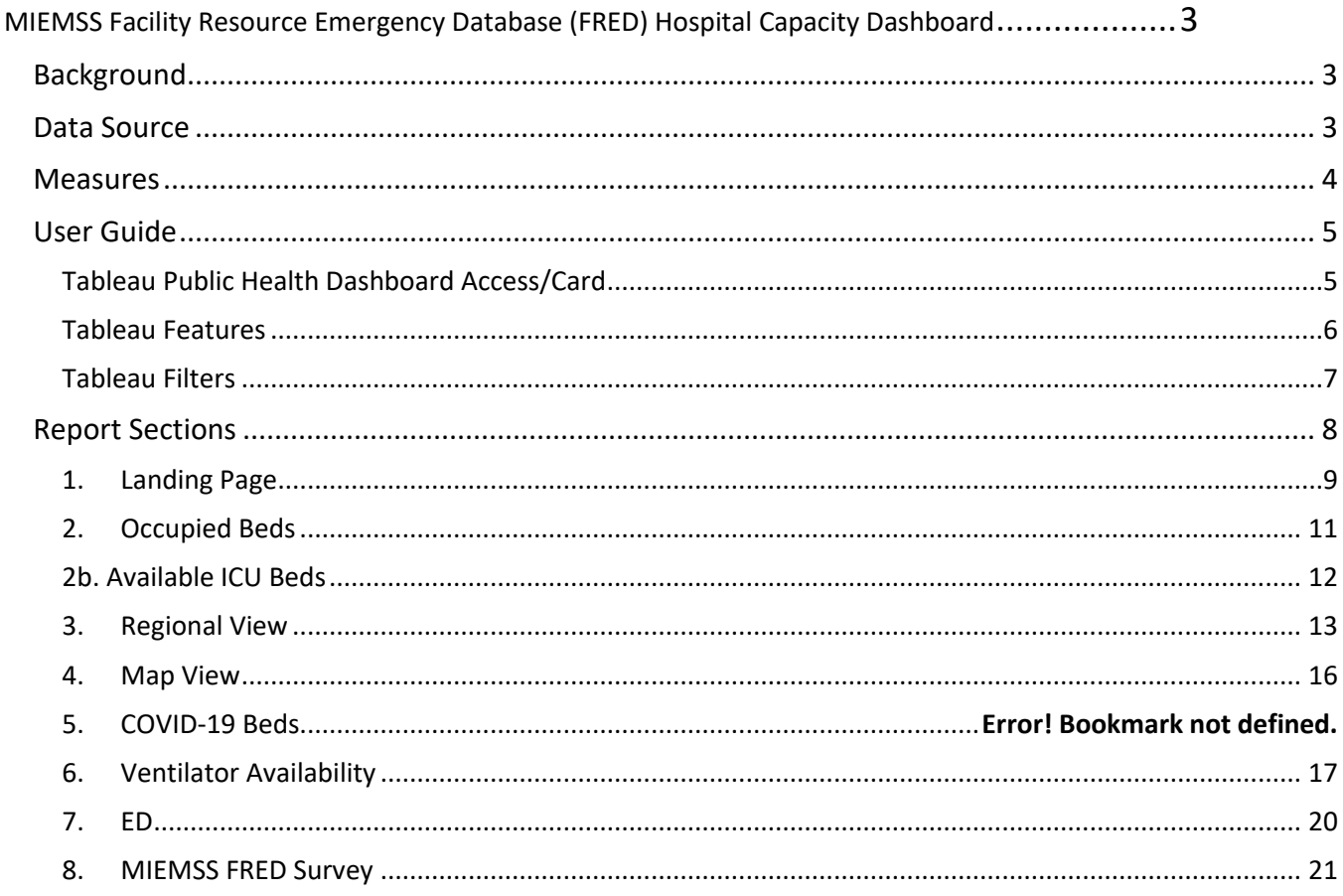

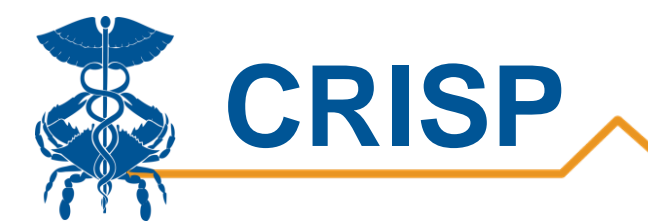

# <span id="page-2-0"></span>MIEMSS Facility Resource Emergency Database (FRED) Hospital Capacity **Dashboard**

# <span id="page-2-1"></span>**Background**

The MIEMSS Facility Resources Emergency Database (FRED) Hospital Capacity Dashboard shows key hospital capacity metrics, such as ICU and acute care bed availability, ventilator availability, and hospitalized COVID-19 patients. In addition, trending views allows users to view bed availability and ventilator availability over time to understand surge capacity needs.

# <span id="page-2-2"></span>Data Source

This report is based on survey data developed and collect by Maryland Institute for EMS Systems (MIEMSS) through the Facility Resources Emergency Database (FRED). These data are self-reported by hospitals daily to MIEMSS and reflect point in time counts. Point in time counts are typically collected between 11 am and 1 pm. Data are presented as reported. CRISP does not edit or validate the values.

Note: Hospitals identifying errors in the data submission (e.g., keystroke error, misinterpretation of data elements) should contact MIEMSS.

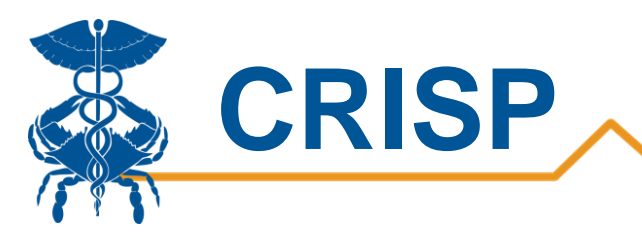

# <span id="page-3-0"></span>Measures

MIEMSS developed the following FRED data measures and definitions.

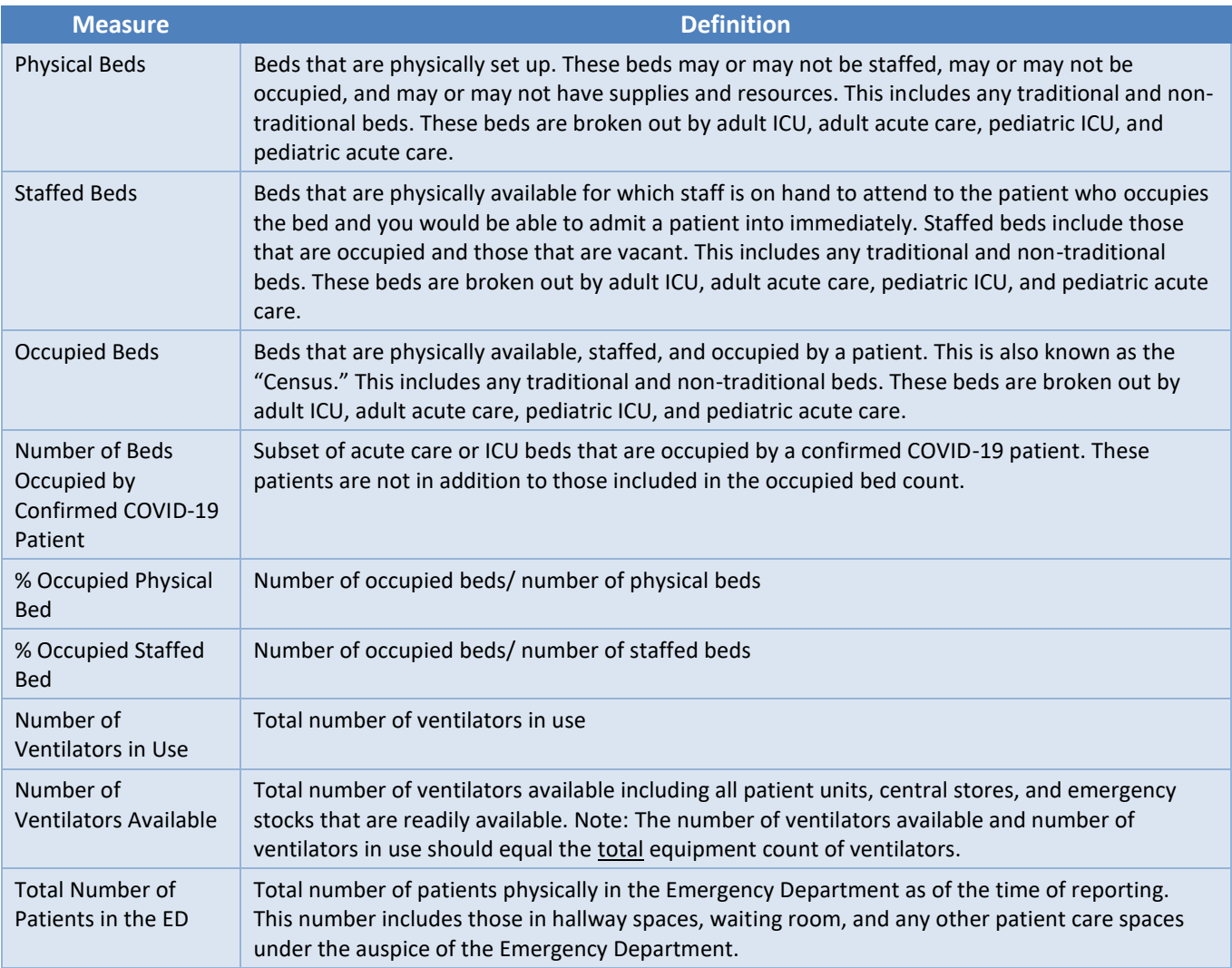

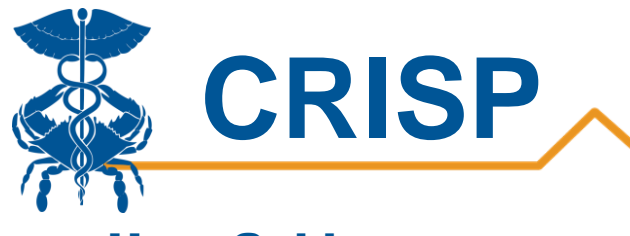

# <span id="page-4-0"></span>User Guide

## <span id="page-4-1"></span>Tableau Public Health Dashboard Access/Card

**Step 1.** To access the Public Health Dashboard tile, login to the CRISP Reporting Services Portal by visiting [https://reports.crisphealth.org.](https://reports.crisphealth.org/) Once in the CRS Portal, a dashboard of different blue report "cards" will appear. Availability of reports is based on the access of the user. Clicking the card named "Public Health Dashboard" will bring up the available reports for this category. The following screen shots represent the user's workflow.

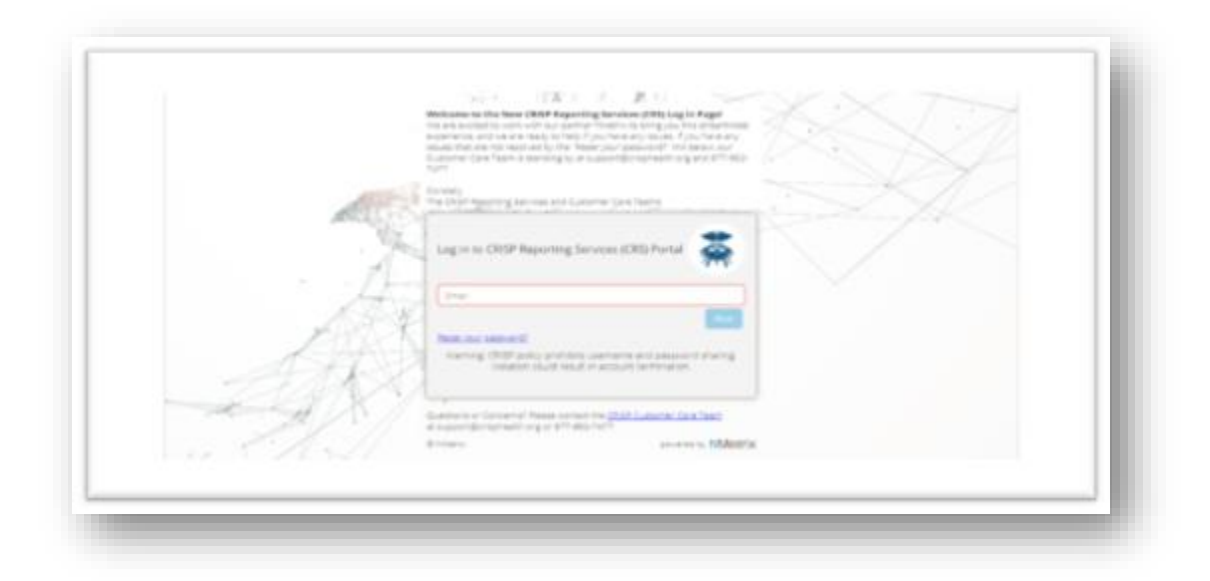

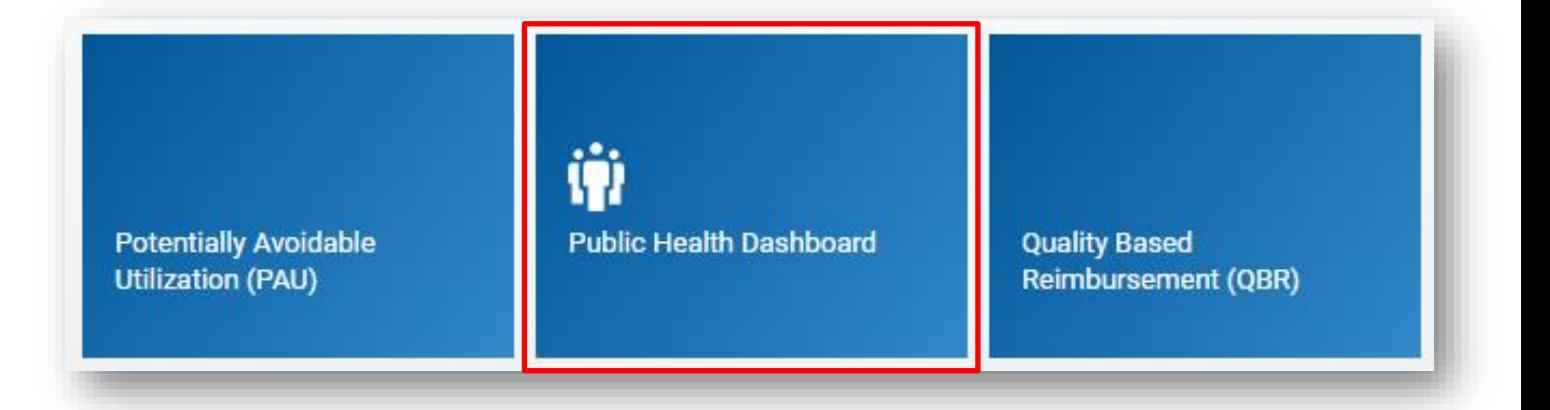

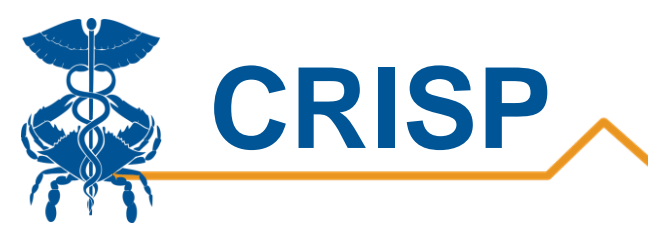

**Step 2**. By clicking the Tableau icon as shown below, you will access the MIEMSS FRED – Hospitals Capacity Dashboard. The question mark icon will allow you to access documentation such as user guides and data dictionaries where applicable.

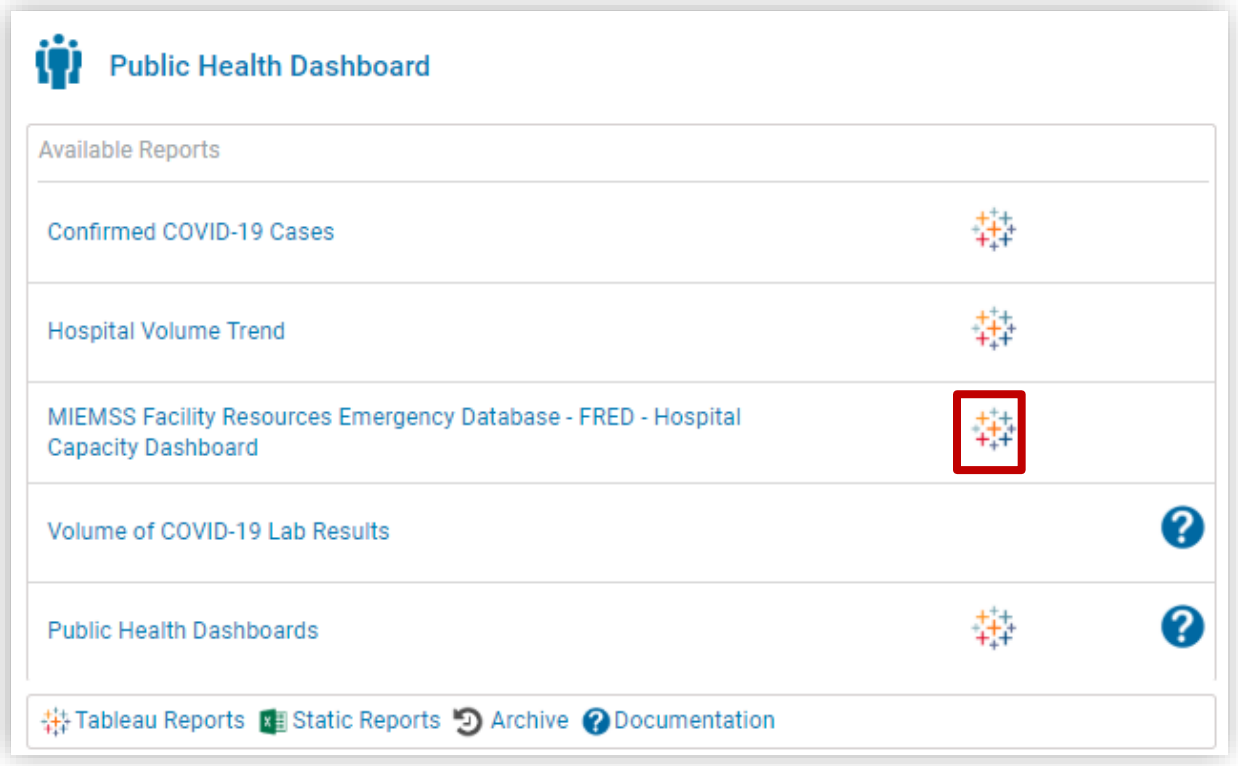

# <span id="page-5-0"></span>Tableau Features

On each Tableau dashboard, there are menu options for the user to select, which are listed below. Additionally, the Tableau report contains multiple dashboards. The available dashboards are listed at the top.

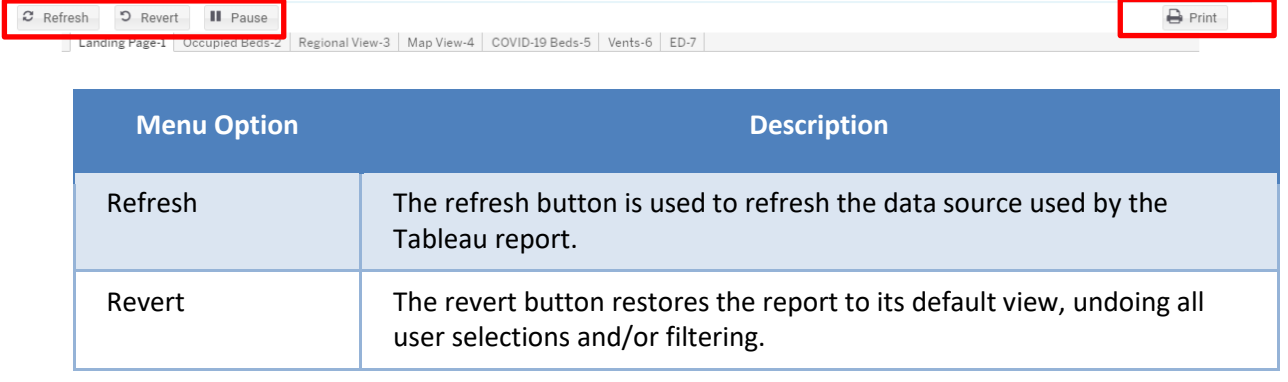

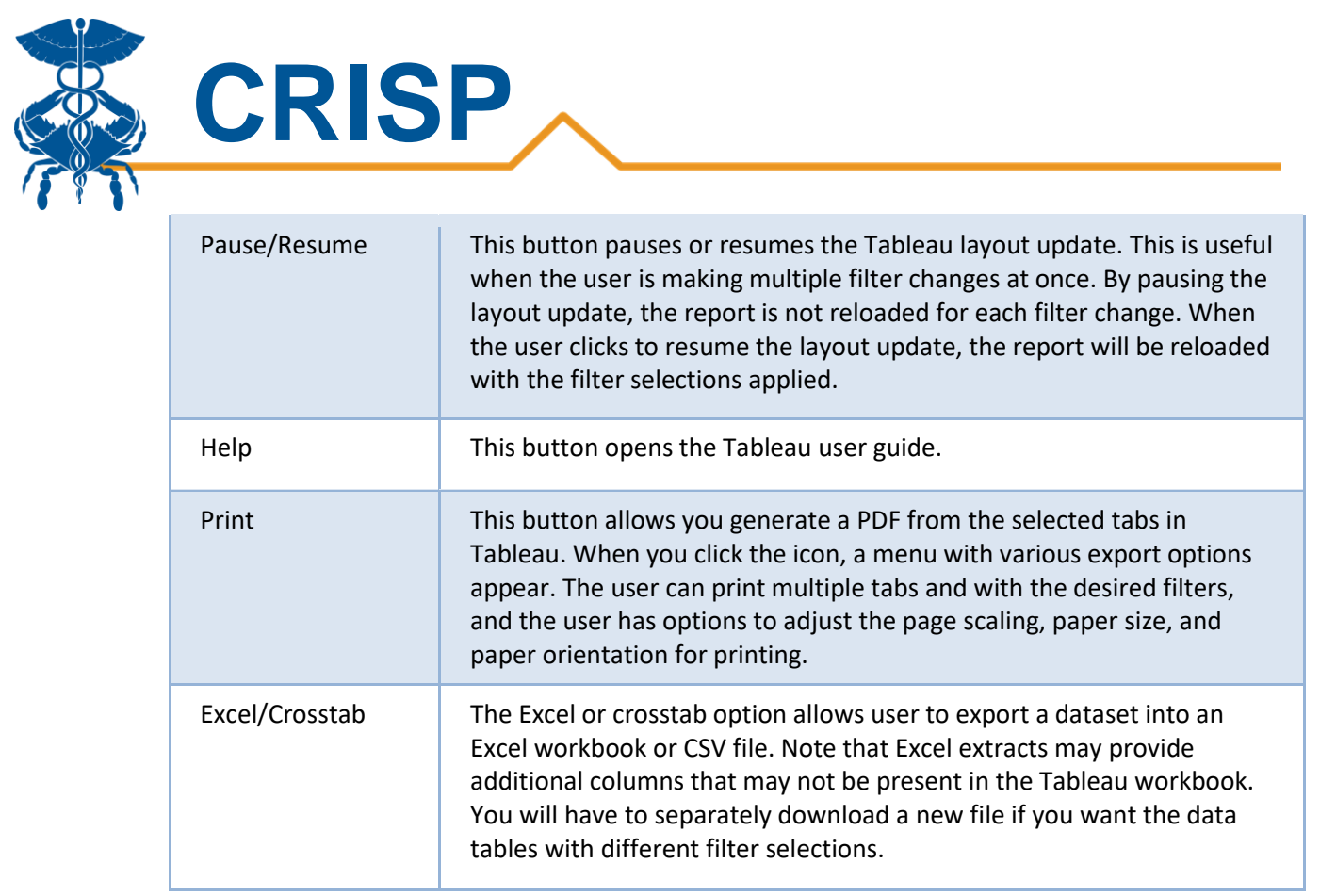

# <span id="page-6-0"></span>Tableau Filters

Users can select filters in the report to focus the analysis on specific areas and populations.

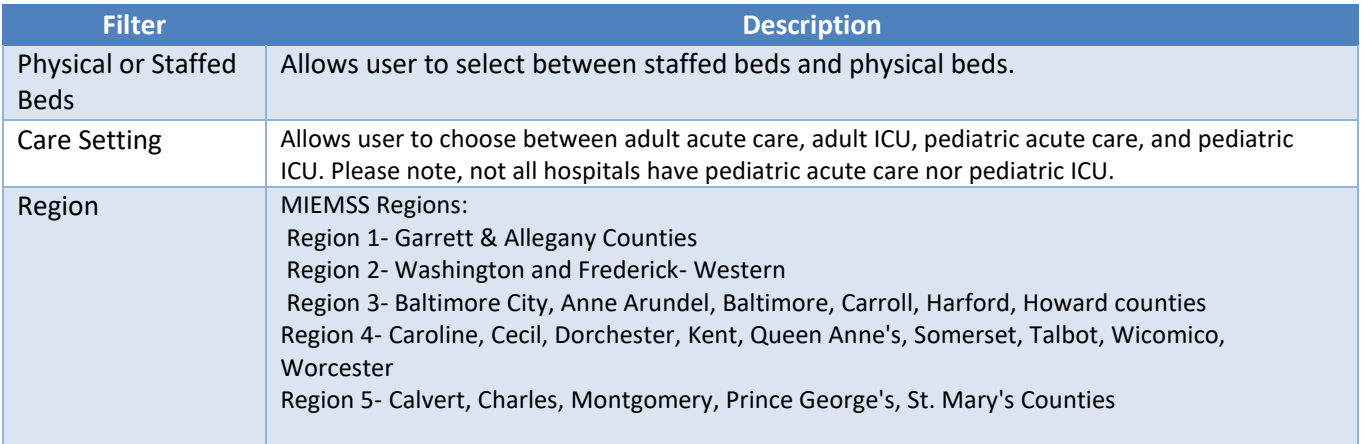

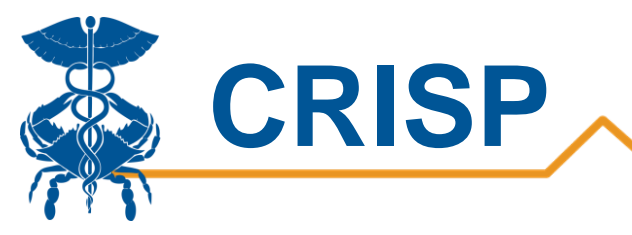

# <span id="page-7-0"></span>Report Sections

- 1. [Landing Page](#page-8-0)
- 2. [Occupied Beds](#page-10-0)
- 2b. Available ICU Beds
- 3. [Regional View](#page-11-1)
- 4. [Map View](#page-15-0)
- 5. [COVID-19 Beds](#page-16-0)
- 6. [Vents](#page-16-0)
- 7. [ED](#page-19-0)
- 8. [MIEMSS FRED Survey](#page-20-0)

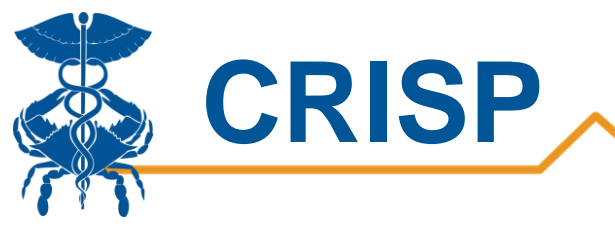

# <span id="page-8-0"></span>1. Landing Page

The landing page provides users with an at-a-glance view of key measures to help understand current counts and comparisons with the previous day's data. The landing page is broken into four sections.

#### *Statewide Capacity Overview*

The statewide capacity overview shows the number of available staffed adult beds (acute care and ICU combined), the number of ventilators available, and the number of patients in the emergency department. Change from day before is shown, with green indicating availability increasing and red indicating availability decreasing. We base these figures on point in time counts reported by the hospitals. For example, the number of patients in the emergency department reflects the number of patients in the emergency department at the time of reporting, not the total daily emergency department volume.

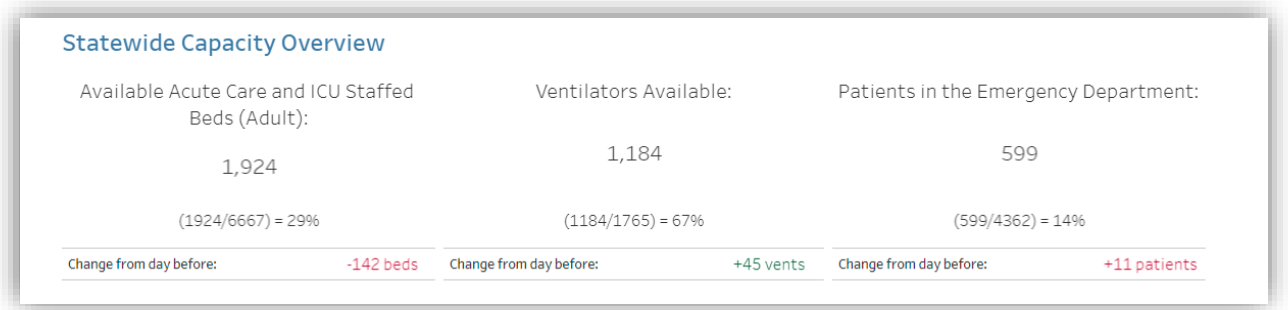

#### *Hospitalized Confirmed COVID-19 Patients*

This section shows the total number of confirmed COVID-19 patients in acute care beds and ICU beds. The percentage below represents the percentage of staffed adult ICU or acute care beds occupied by COVID-19 patients. More detailed information on COVID-19 patients can be found on the tab, 'COVID-19 Beds-5'.

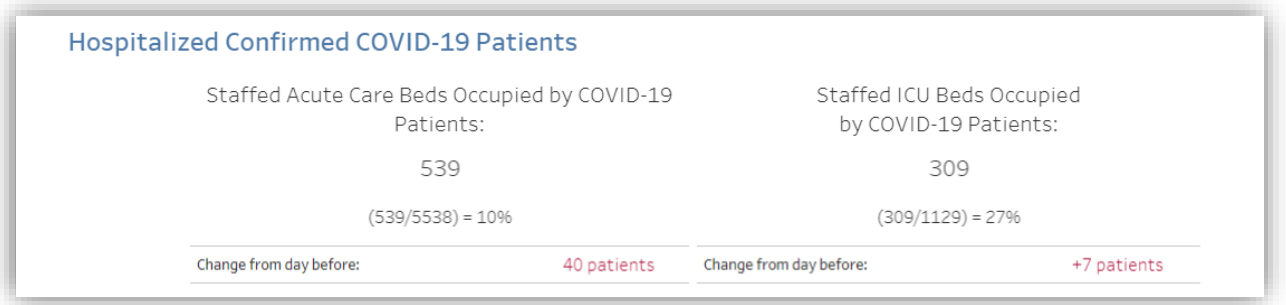

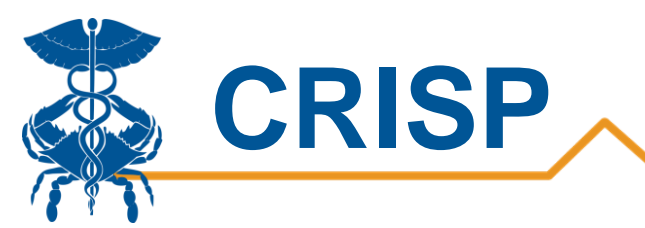

#### *Bed Summary*

This section provides statewide point in time counts for the total number of physical, staffed, and occupied beds statewide broken out by bed type. More details on bed occupancy are available in 'Occupied Beds-2'.

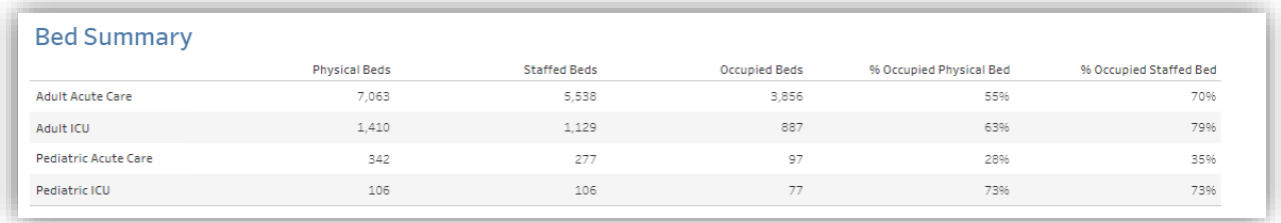

#### *Hospitalized COVID-19 Patients*

The graph on the left shows the trend in the number of hospitalized COVID-19 patients by bed type. The chart on the right shows the number of staffed beds occupied by COVID-19 patients when summing acute care and ICU beds. This data can be viewed in more detail in the tab, 'Occupied Beds-2'. Please note, FRED did not collect number of COVID-19 patients on 4/1.

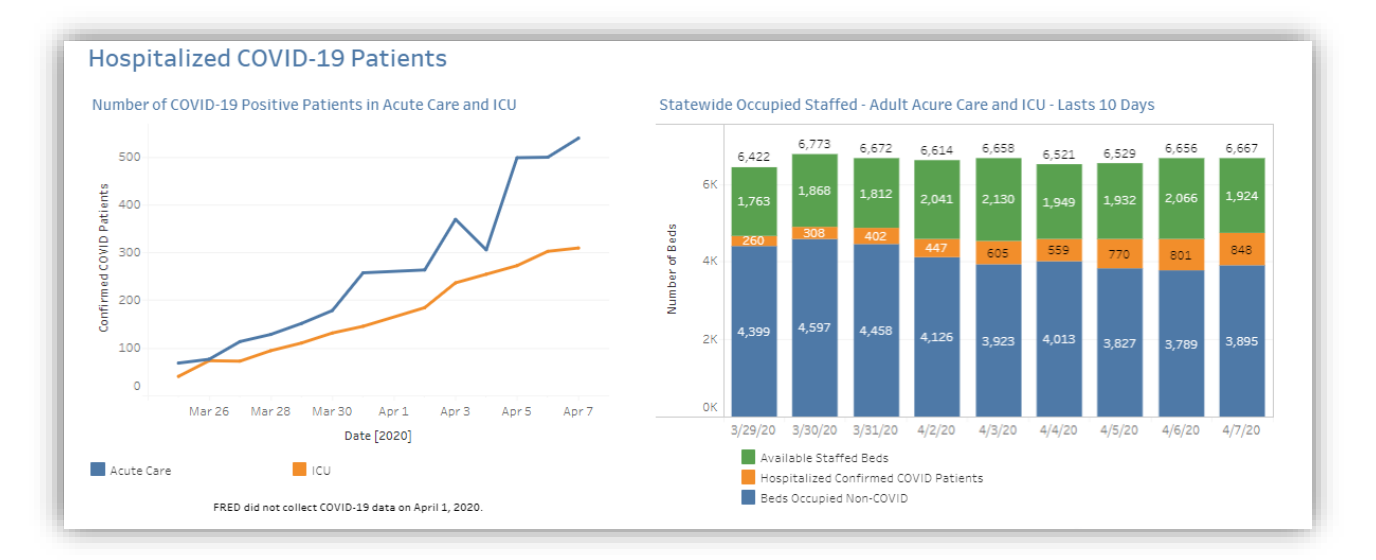

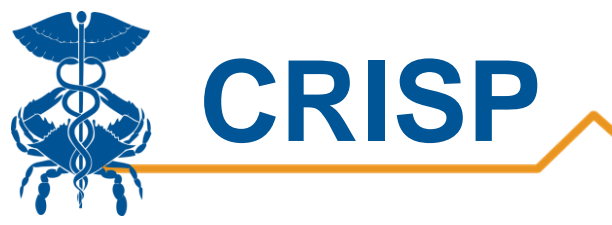

## <span id="page-10-0"></span>2. Occupied Beds

The occupied beds tab shows the trend of the number of occupied beds by COVID-19 patients over time. It also allows users to see the total number of physical and staffed beds available statewide. The filters on the right allow users to toggle between staffed beds and physical beds, as well as acute care and ICU beds. Additionally, there is a filter by hospital to drill down to the hospital or health system level. The bottom dashboard shows occupied and available beds by hospital over time.

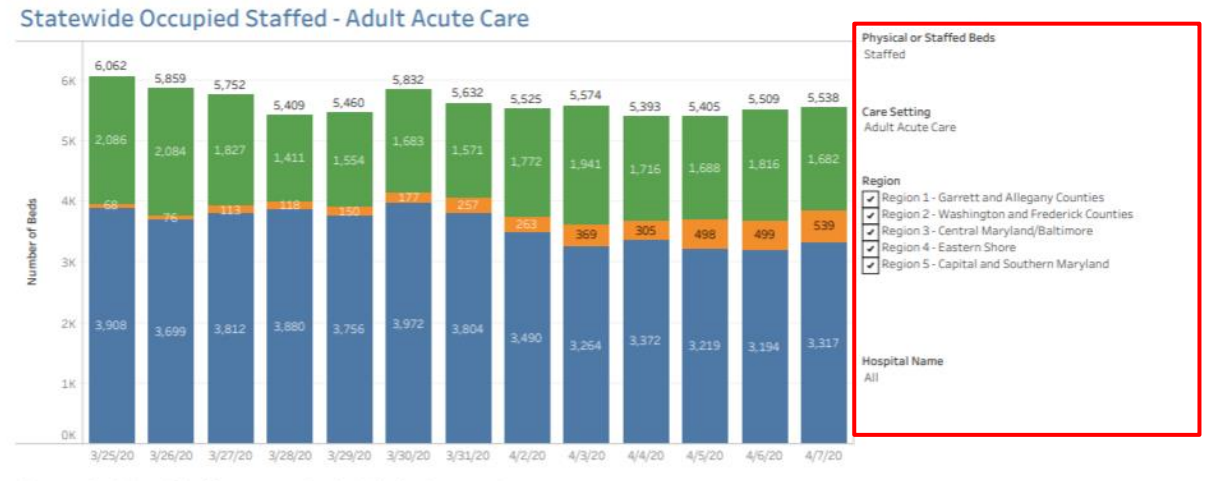

#### Occupied Staffed by Hospital - Adult Acute Care

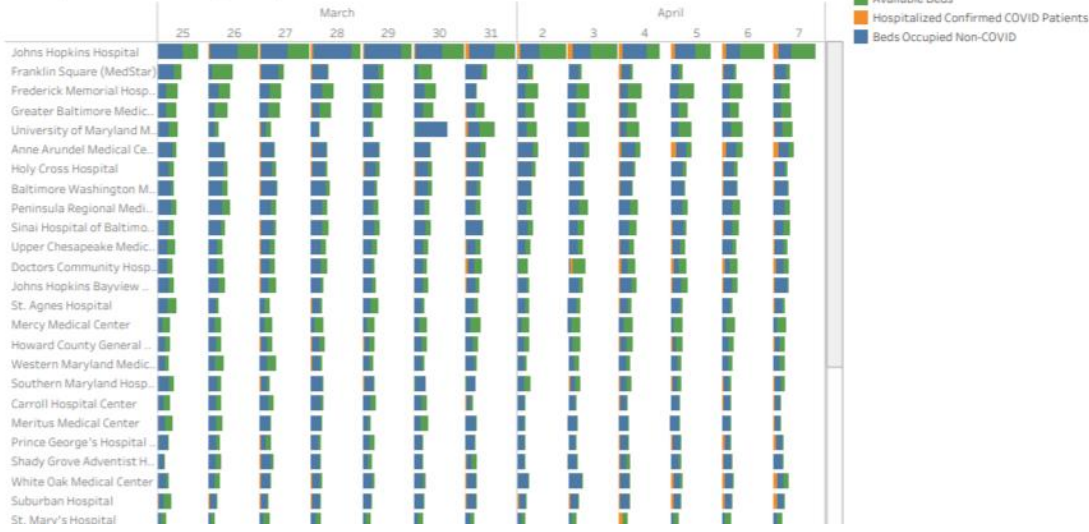

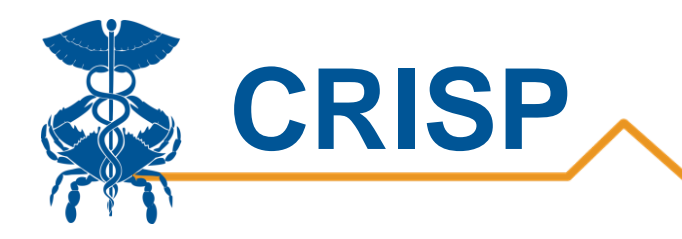

## <span id="page-11-0"></span>2b. Available ICU Beds

The available ICU beds tab displays the number of available adult ICU beds by hospital. This allows users to see the number of available ICU Beds by date and how it trends overtime. Users can filter on region and hospital. The most recent date of data is shaded based on the number of available ICU beds. The red represents few available beds and green indicates many available beds.

<span id="page-11-1"></span>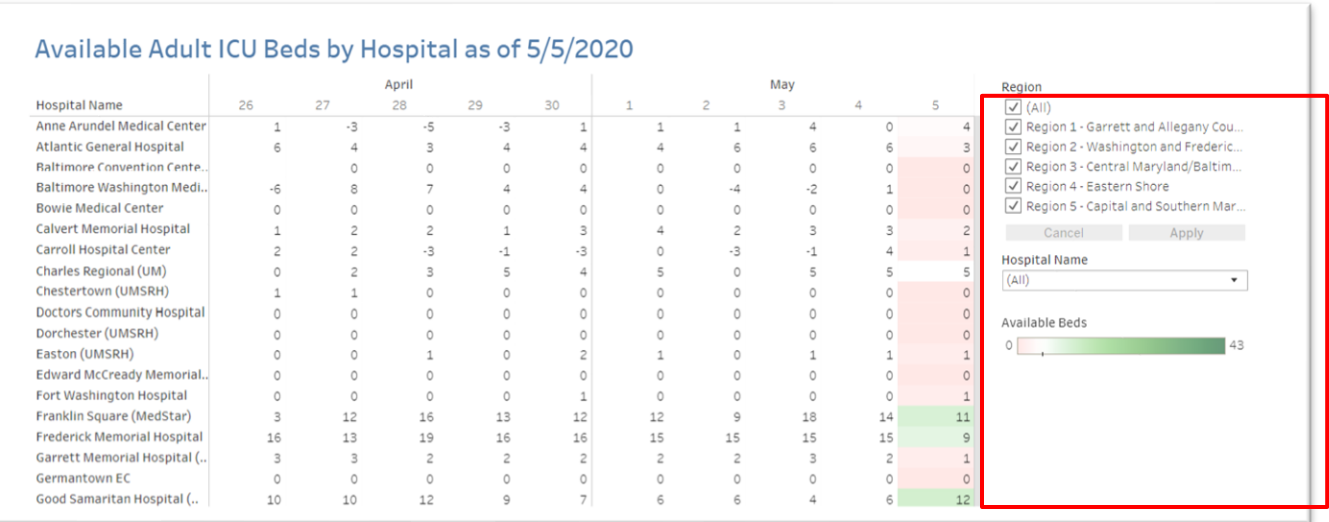

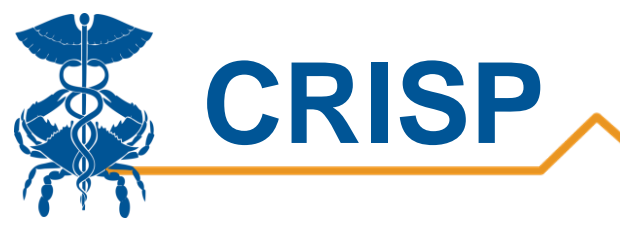

# 2c. Surge Capacity

The Surge Capacity tab displays acute and ICU bed surge capacity by hospital. This enables users to view a breakdown of ICU and acute beds data to better understand a hospital's surge capacity. Users can filter on region and hospital name. The surge capacity data is provided by Maryland Department of Health. These numbers are constant.

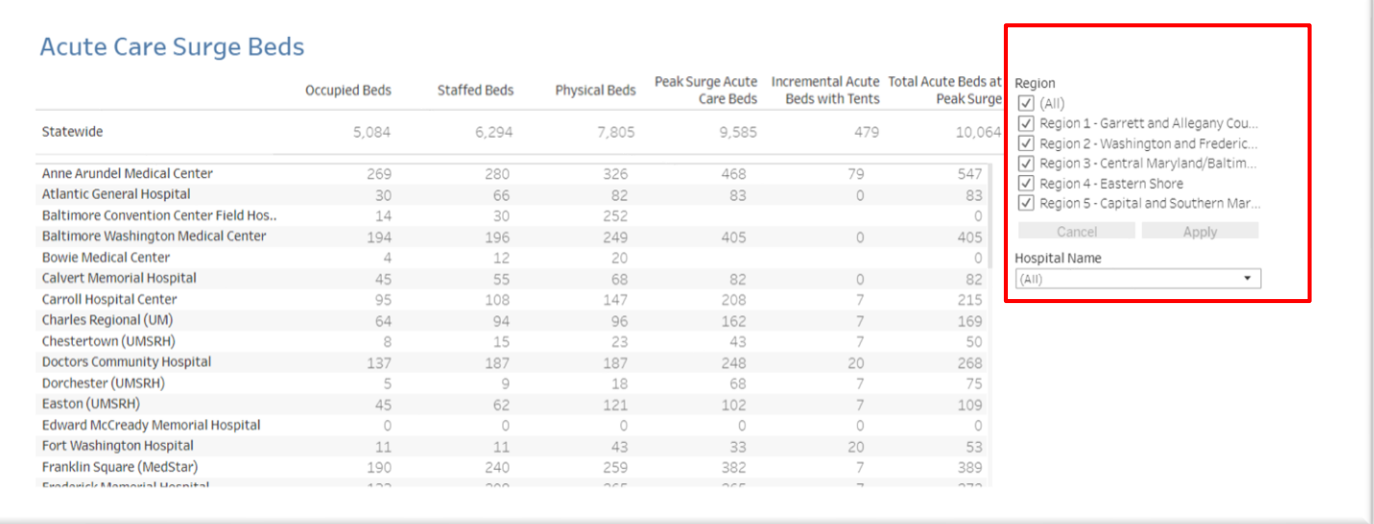

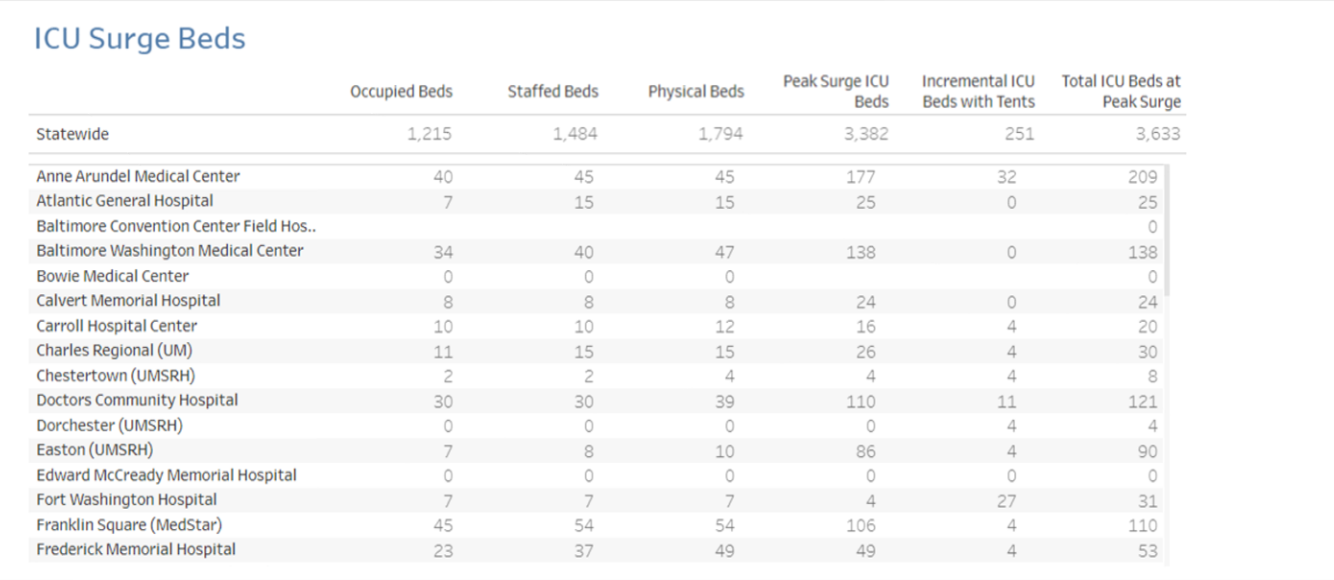

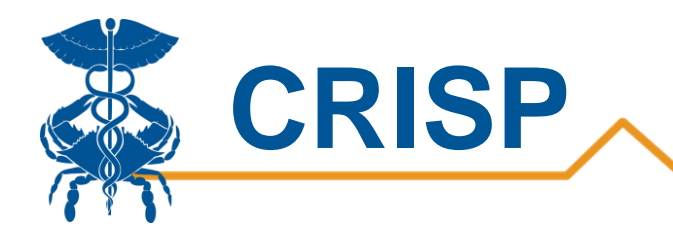

## 3. Regional View

The regional view tab allows users to view hospital percent occupancy for regions in Maryland as well as for specific hospitals. This view is intended to support identification of Maryland regional patient to bed capacity. This tab also allows users to trend a specific hospital's percent occupancy over time. The cells are shaded by percent occupancy, in which 70% is the blue to red color scale inflection point (i.e., darker blue is below 70% occupancy, grey blue is near 70% occupancy, red is above 70% occupancy, bright red in near 100% occupancy).

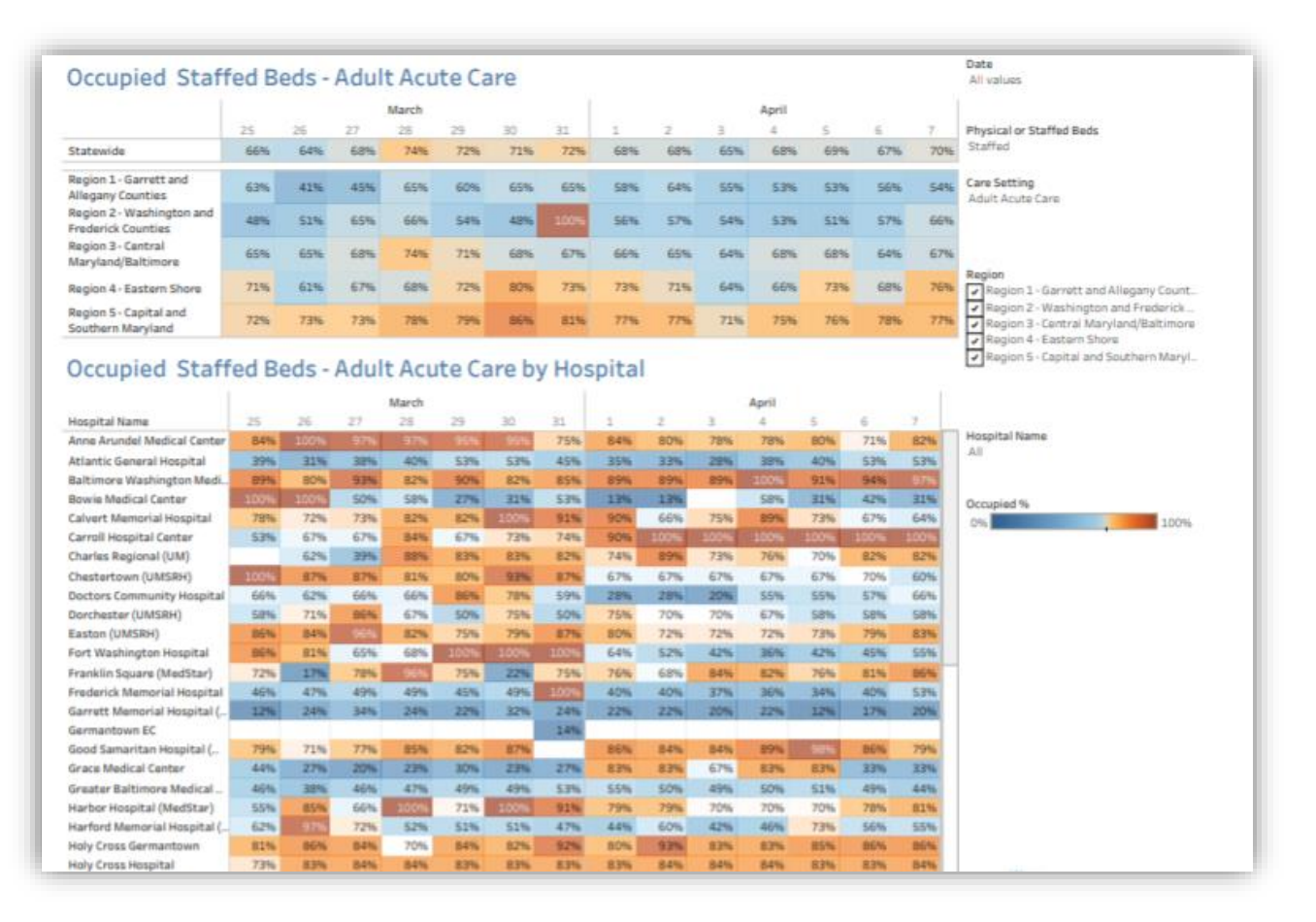

#### Users can hover over a cell for a hospital and view the raw numbers of total beds and number of beds occupied.

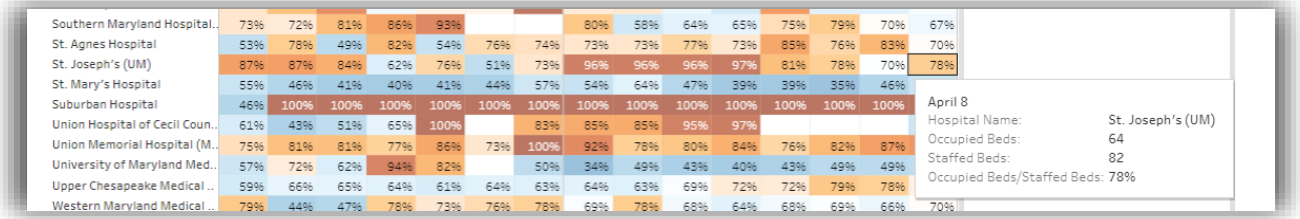

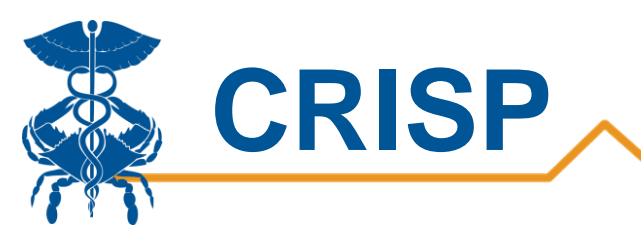

The filters on the right allow users to toggle between staffed or physical occupancy and the bed type. Care Setting choices include: Adult Acute Care, Adult ICU, Pediatric Acute Care, and, Pediatric ICU.

MIEMSS regions are defined as the following:

- Region 1- Garrett and Allegany counties
- Region 2- Washington and Frederick counties
- Region 3- Baltimore City, Anne Arundel, Baltimore, Carroll, Harford, and Howard counties
- Region 4- Caroline, Cecil, Dorchester, Kent, Queen Anne's, Somerset, Talbot, Wicomico, and Worcester counties
- Region 5- Calvert, Charles, Montgomery, Prince George's, and St. Mary's counties

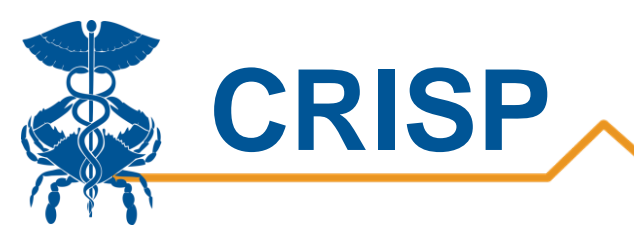

## <span id="page-15-0"></span>4. Map View

The Map View tab displays percent occupancy of counties in the State based on hospitals located by county. This allows users to quickly view bed capacity by geographic areas. Filters on the right allow users to view occupancy by staffed and physical beds. The date selector allows users to look at the percentages by day. Coloring is similar to the 'Regional View-3' tab in which 70% is the blue to red color scale inflection point.

Please note, not all hospitals report pediatric acute care or ICU beds.

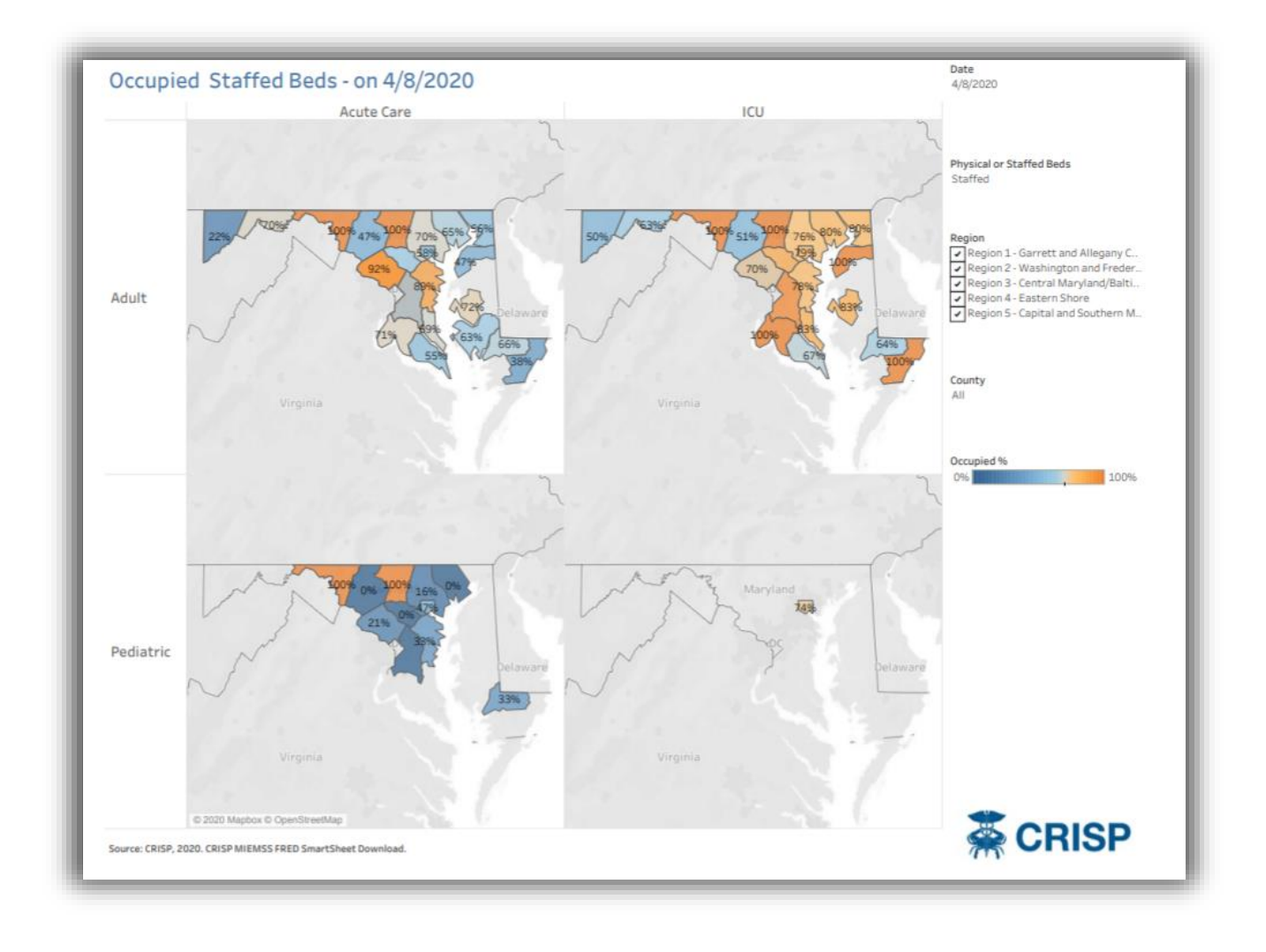

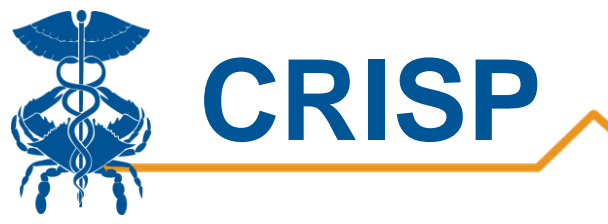

## <span id="page-16-0"></span>5a. COVID-19 Beds

This tab displays the number of beds occupied by COVID-19 patients for adult acute care and ICU for the past 2 days. We shade the right two columns according to the percent increase from the day prior. The top row displays the Statewide number of hospitalized COVID-19 patients in acute care and ICU and the shading indicates the change from the day prior. This view is intended to highlight daily surge by hospital.

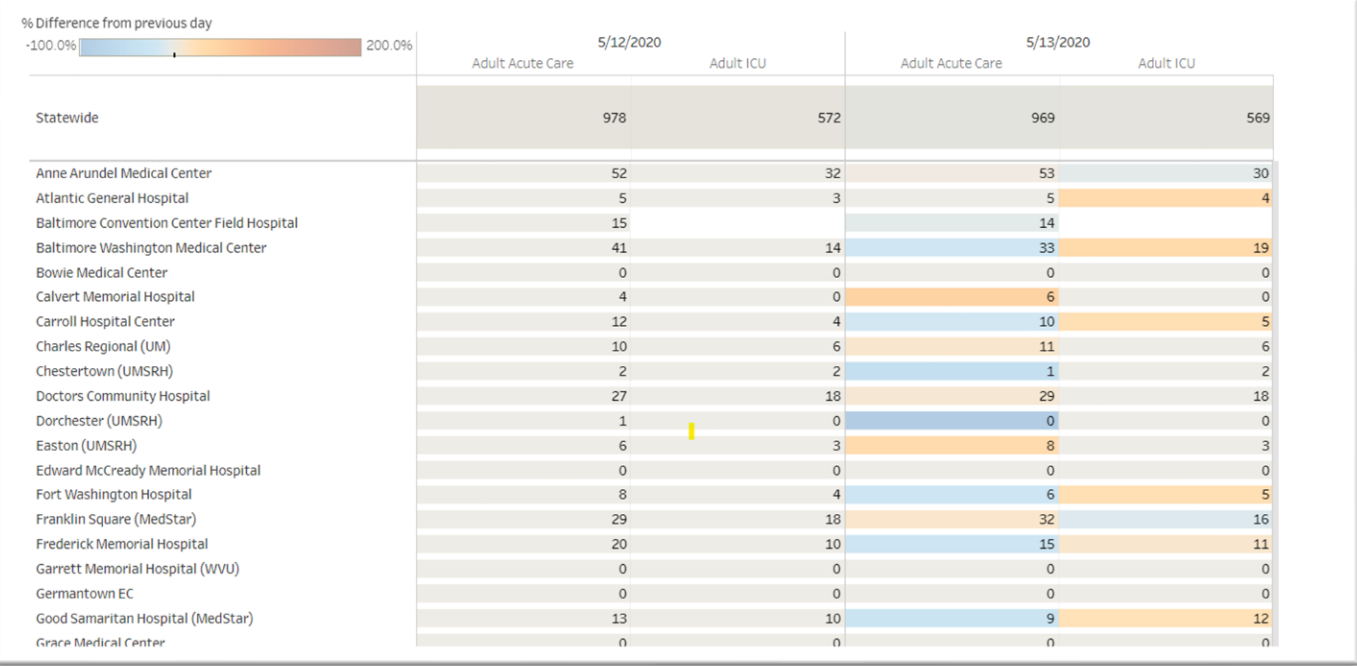

#### Hovering over a cell displays the percent change

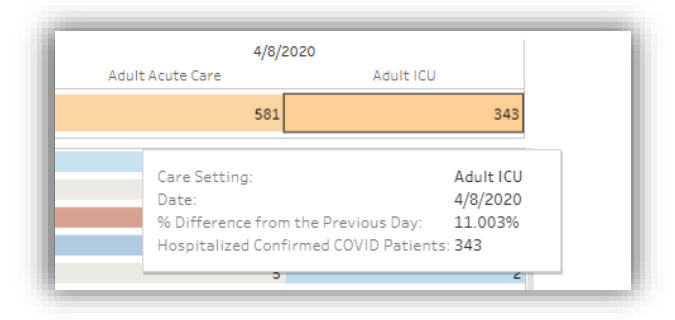

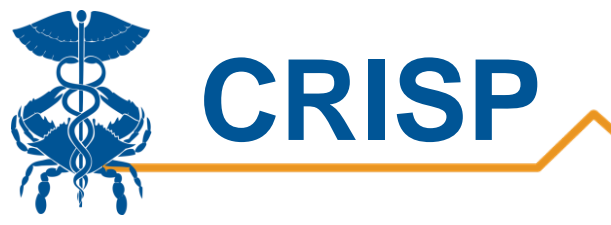

# 5b. COVID-19 Trends

The COVID-19 Trend tab shows Adult ICU and acute trends for 7 days and 14 days. The solid line in the line graph is bolded for data on the last 14 days, and the dotted line represents the overall trend in the last 14 days. The percent change and average change are displayed next to the line graph for 7 day and 14 day trends. The 14 day percent change by day is shown in the column on the right. The cells and numbers in red represent a positive number and in green represent a negative number.

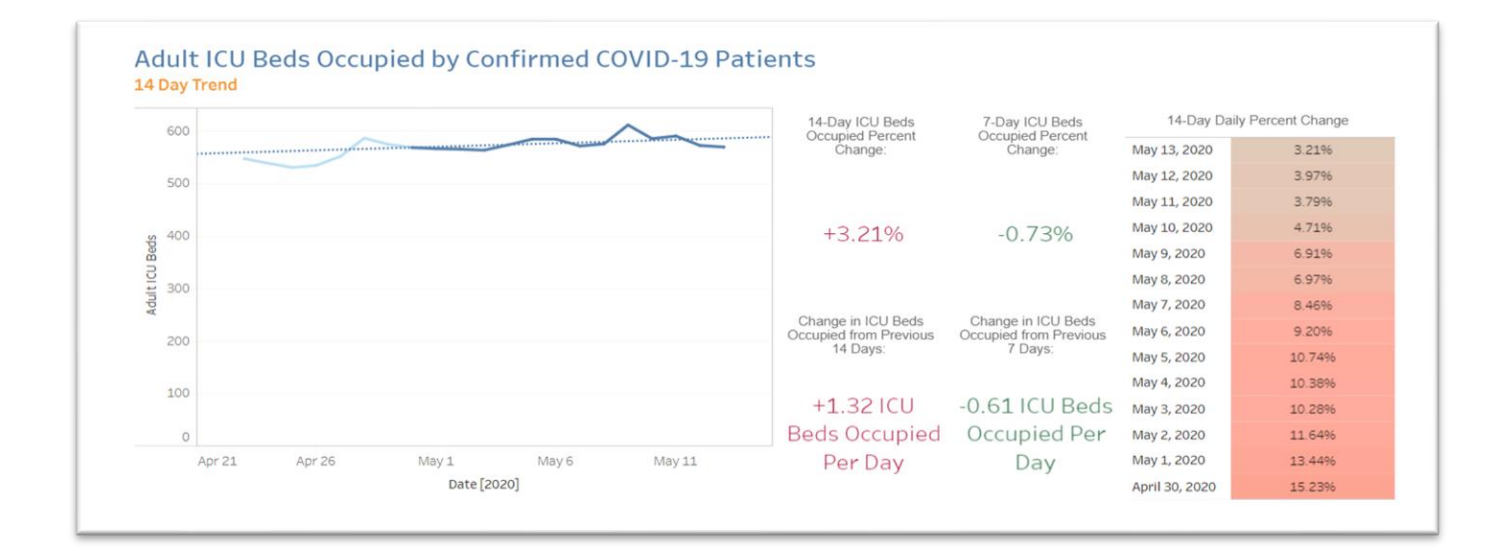

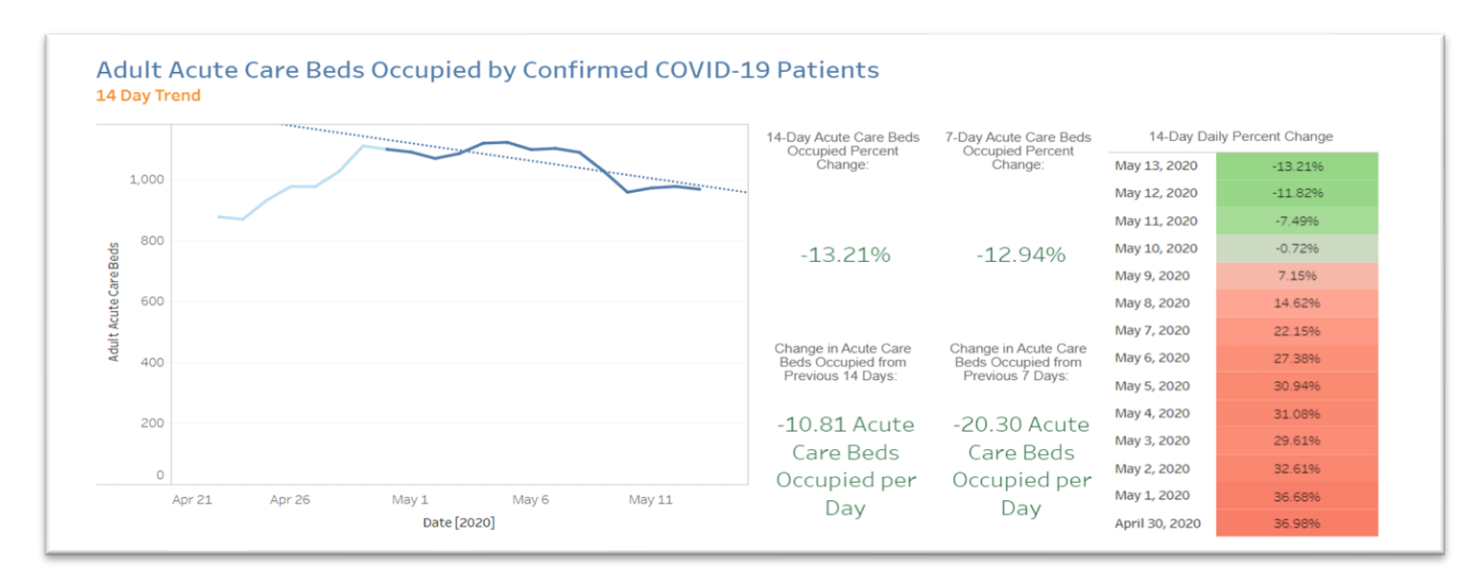

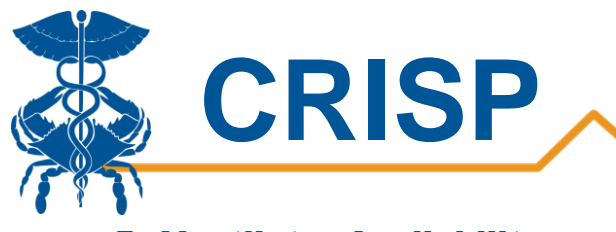

## 5. Ventilator Availability

The ventilator availability tab shows the total number of ventilators available statewide and the number of ventilators currently in use. The filters on the right allow users to view the number of ventilators available in a particular region or for a specific hospital based on the filtering. The bottom table shows the percentage of ventilators in use by hospital. Users can hover over a cell to see the count of ventilators in use and ventilators available.

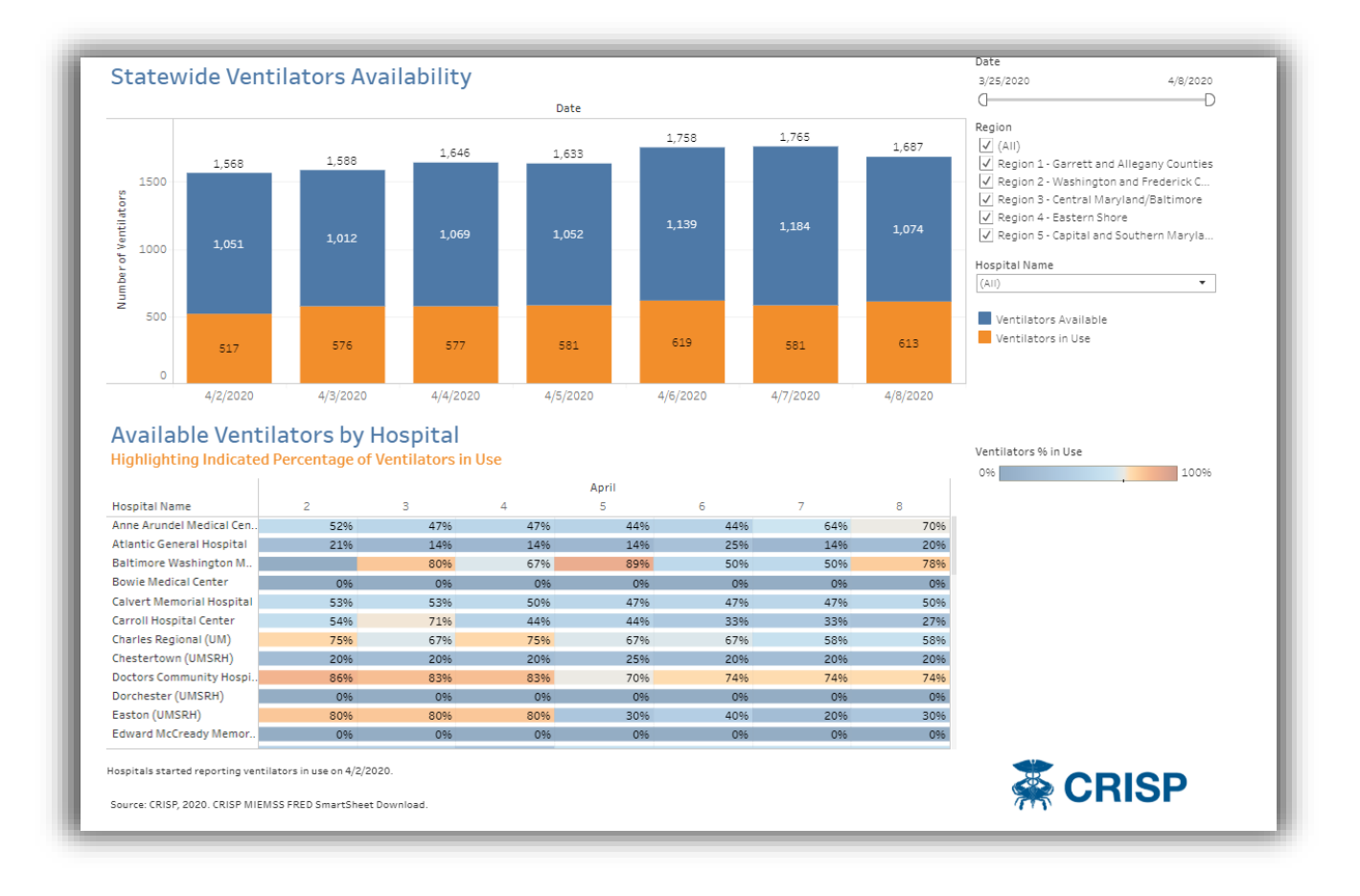

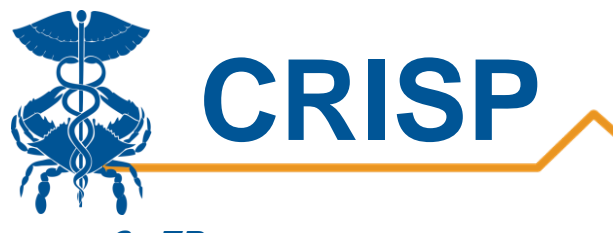

### <span id="page-19-0"></span>6. ED

The Emergency Department (ED) tab displays point in time counts for the number of patients in the emergency department across the state. The bottom table displays the percent occupancy of emergency departments by hospital. Hovering over a cell will display the count of patients in the ED and total ED capacity. We shade cells according to the percent occupancy.

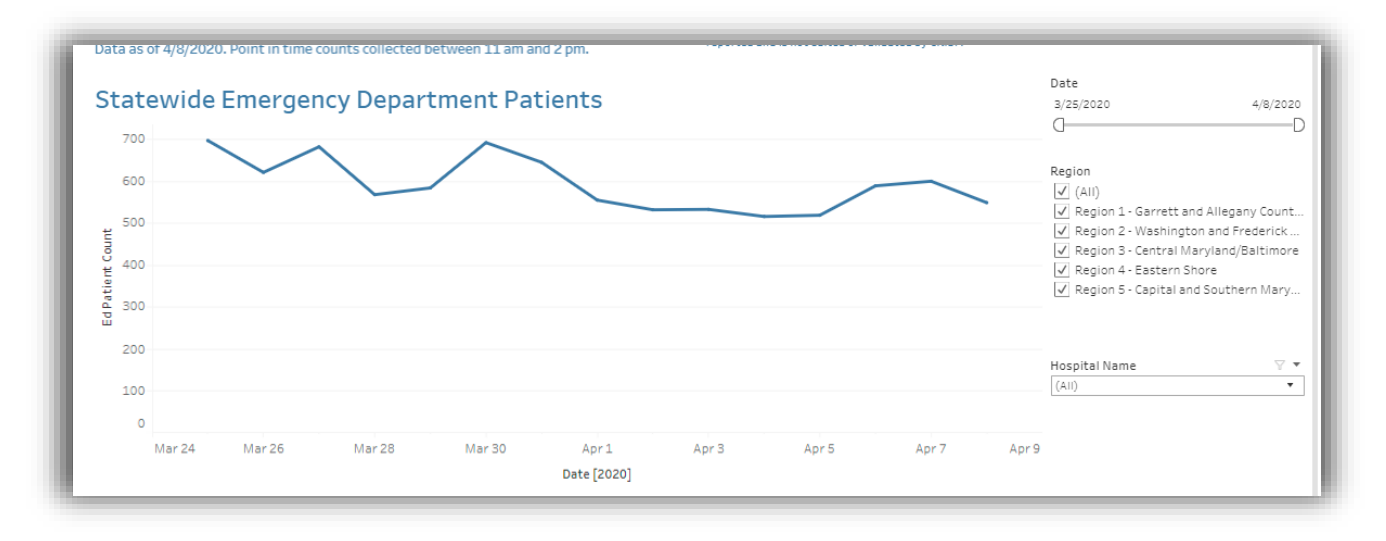

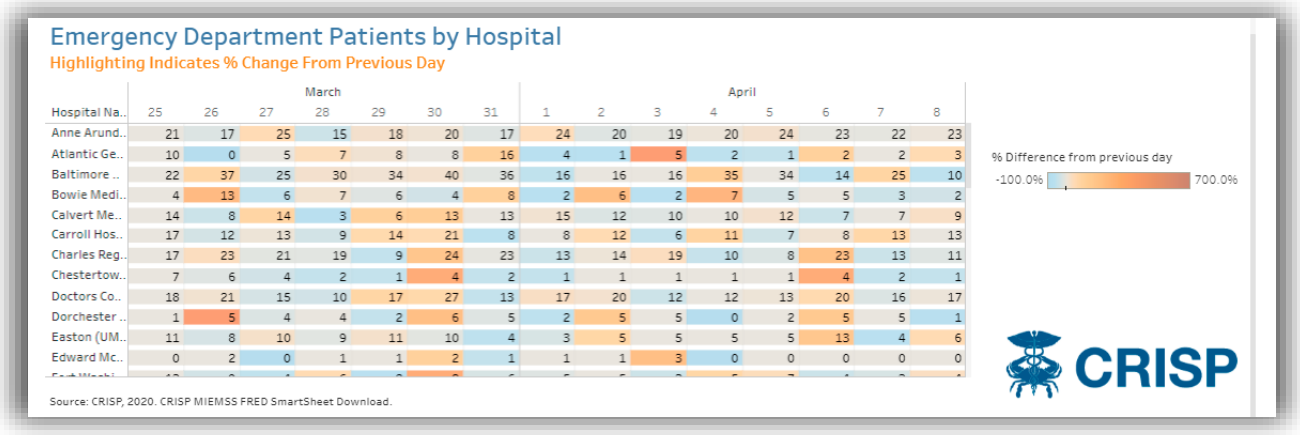

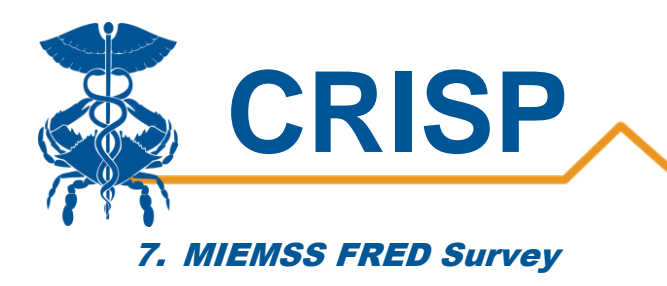

<span id="page-20-0"></span>This tab enables users to download complete survey data as self-reported by hospitals to MIEMSS FRED. The download includes additional variables and values not included in the visualizations.

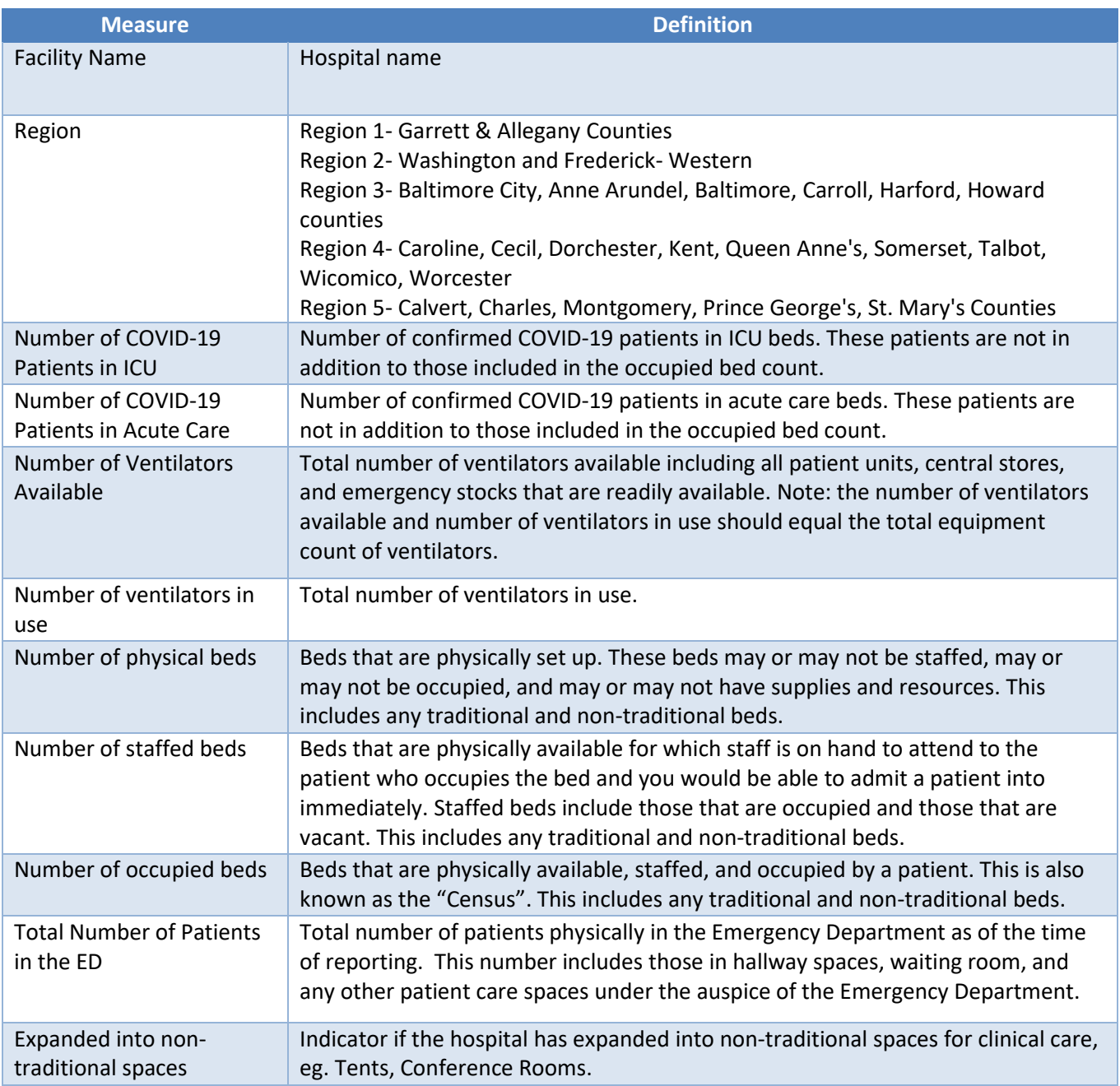

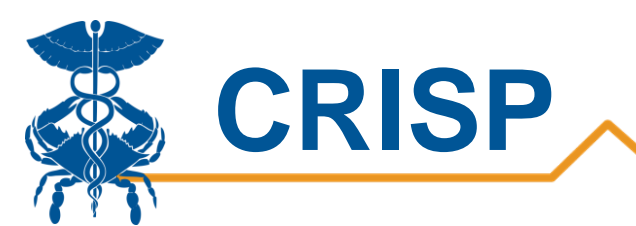

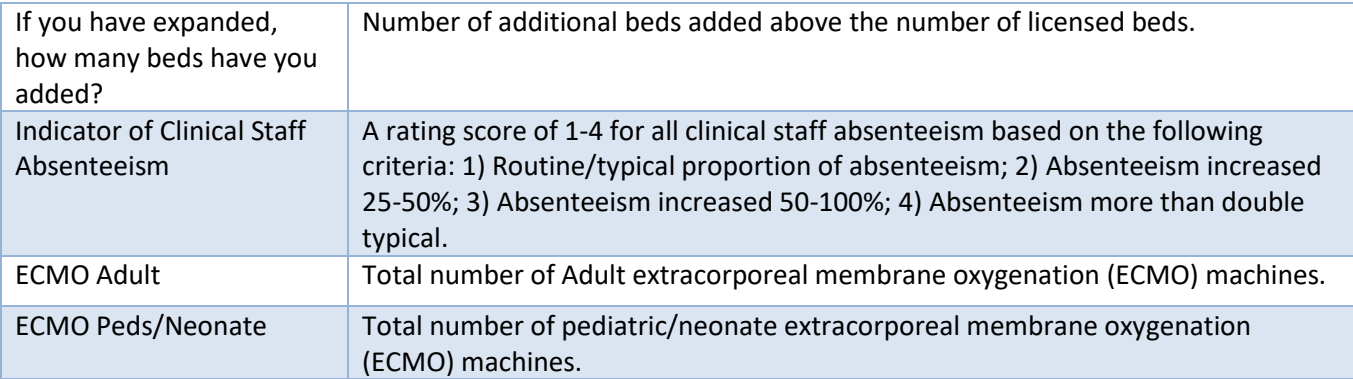